## **Лабораторная работа №3**

## **Знакомство с оформлением чертежа средствами графического редактора**

Цель работы: Освоение основных приемов оформления чертежа

**Задание 3.1**. Выполните построение заготовки по образцу (рис. 3.1) и проставьте линейные размеры. Для построения изображения следует использовать образец на рис. 2.2.

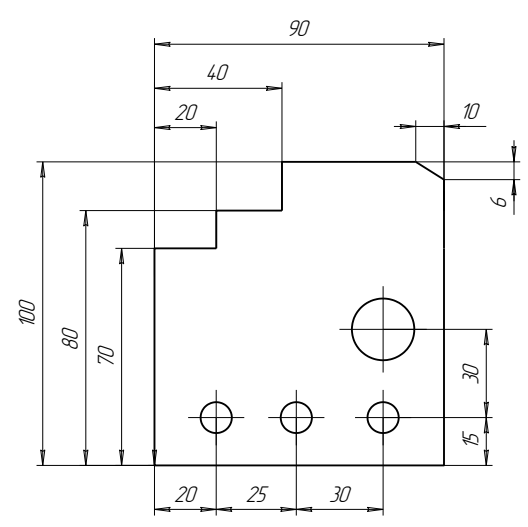

Рис. 3.1

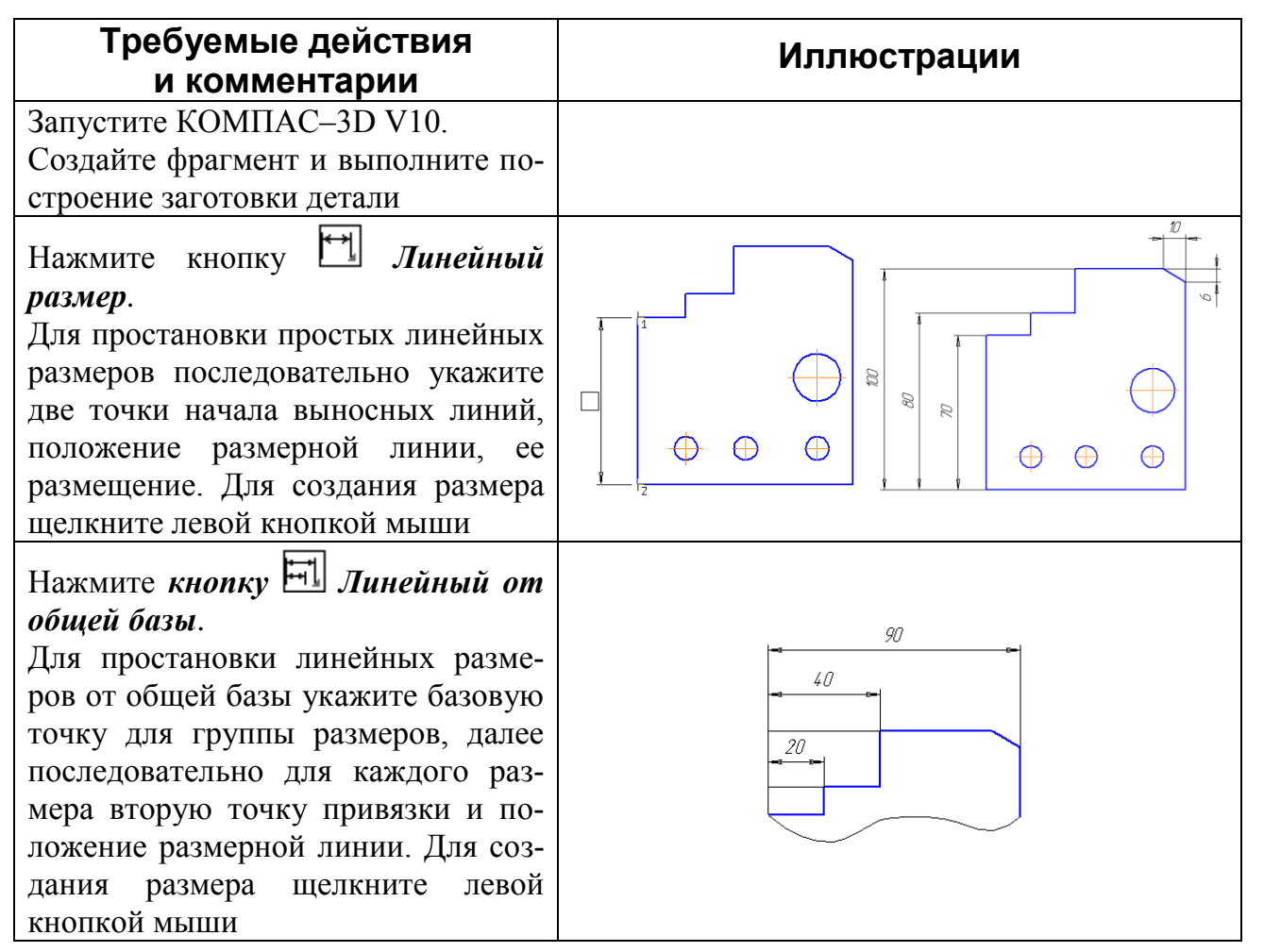

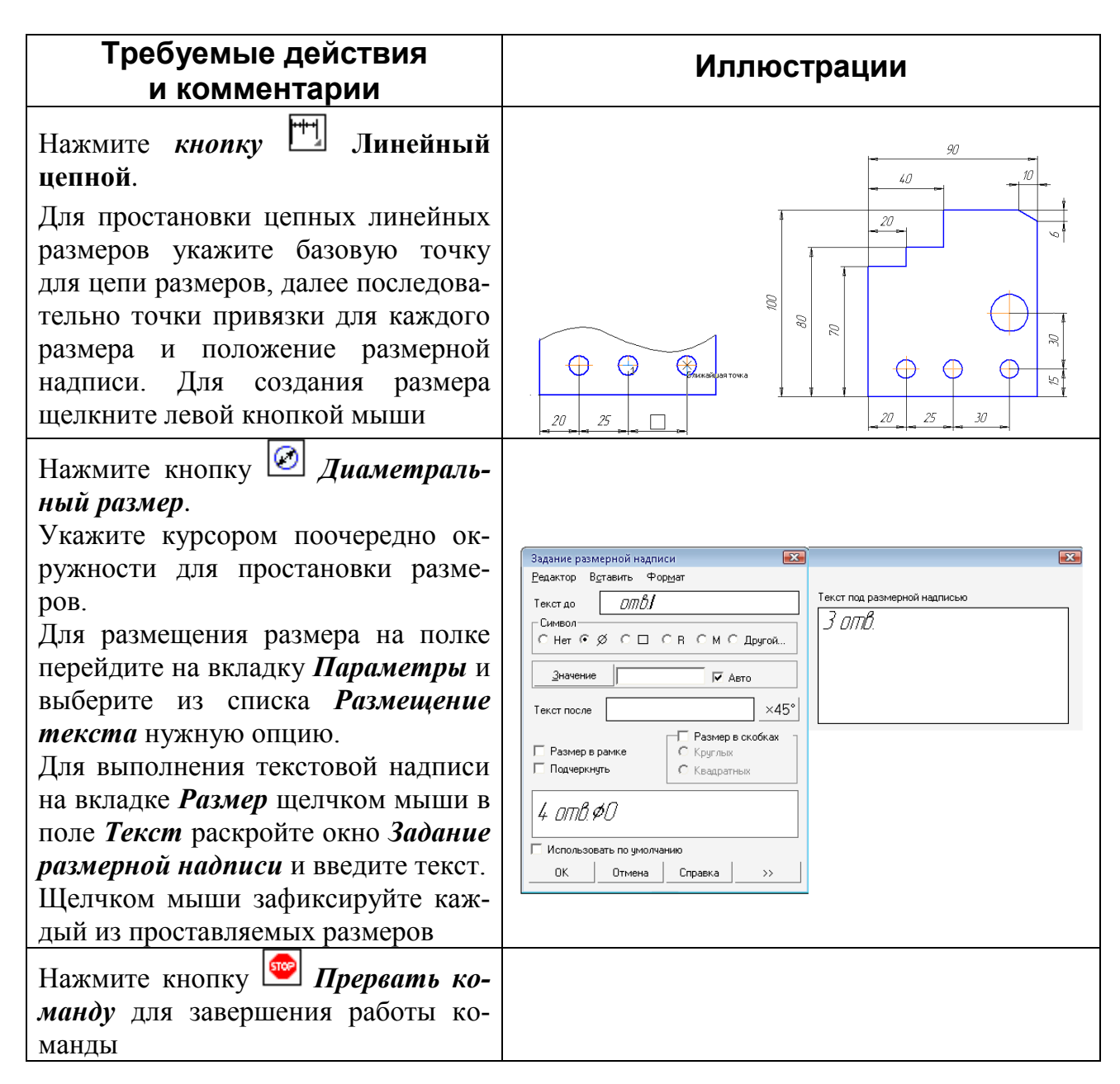

2

**Задание 3.2**. Проставить диаметральные и угловые размеры. Выполните построение заготовки по образцу (рис. 3.18) и проставьте размеры.

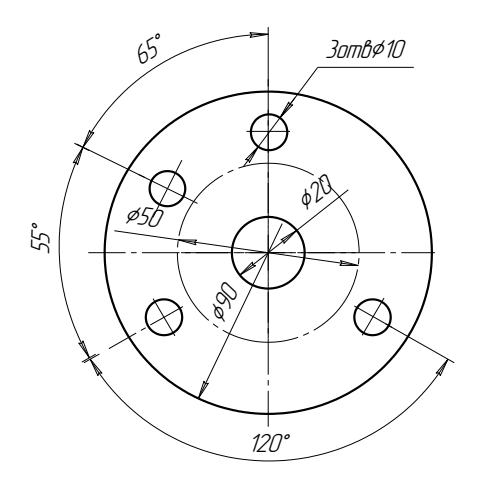

Рис. 3.2

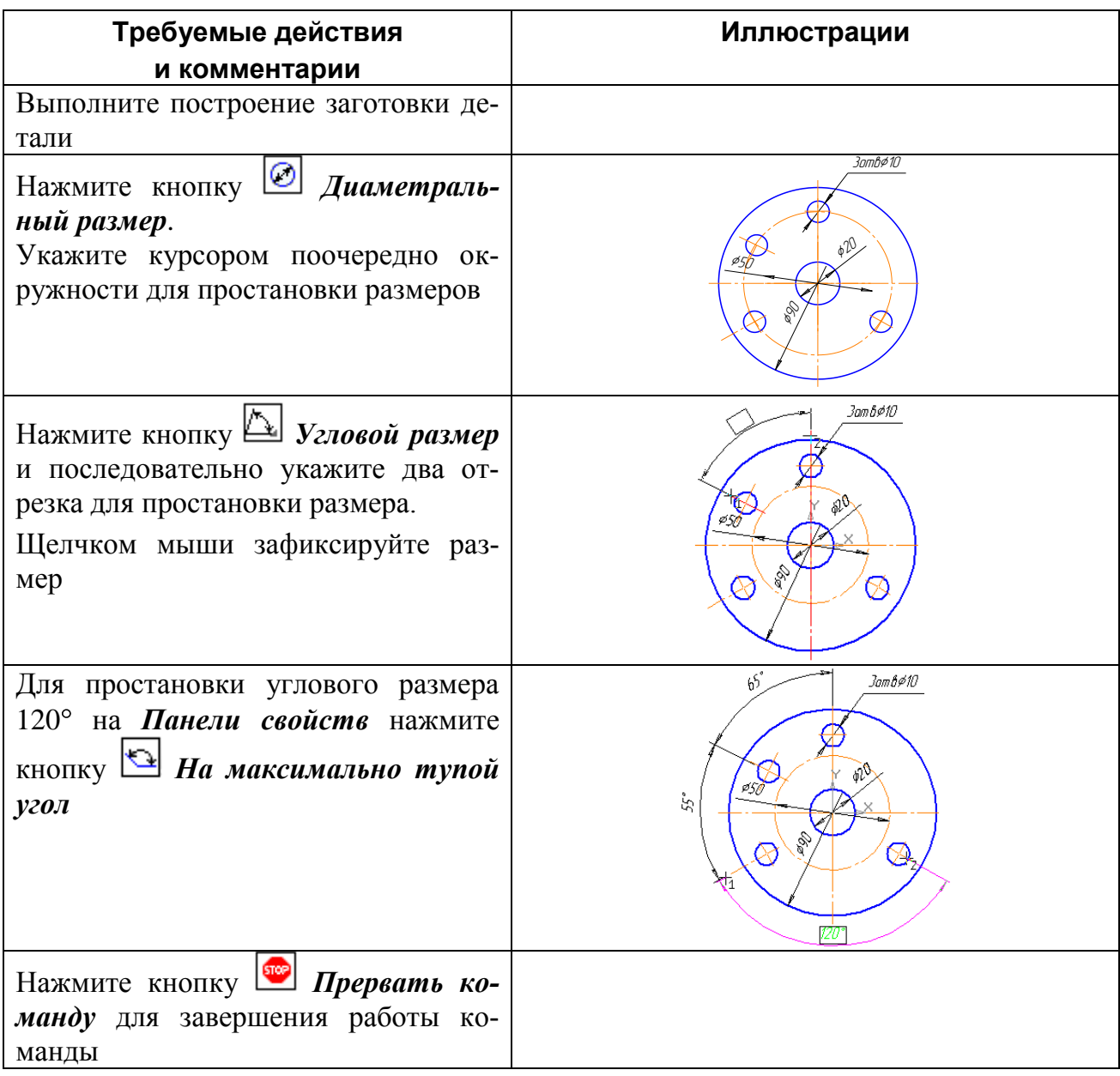

Задание 3.3. Выполните построение изделия по образцу (рис. 3.3), проставьте размеры и отредактируйте размерную надпись.

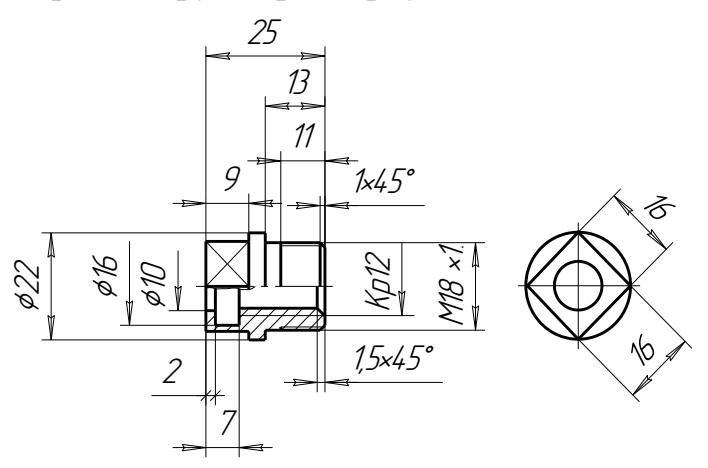

Рис. 3.3

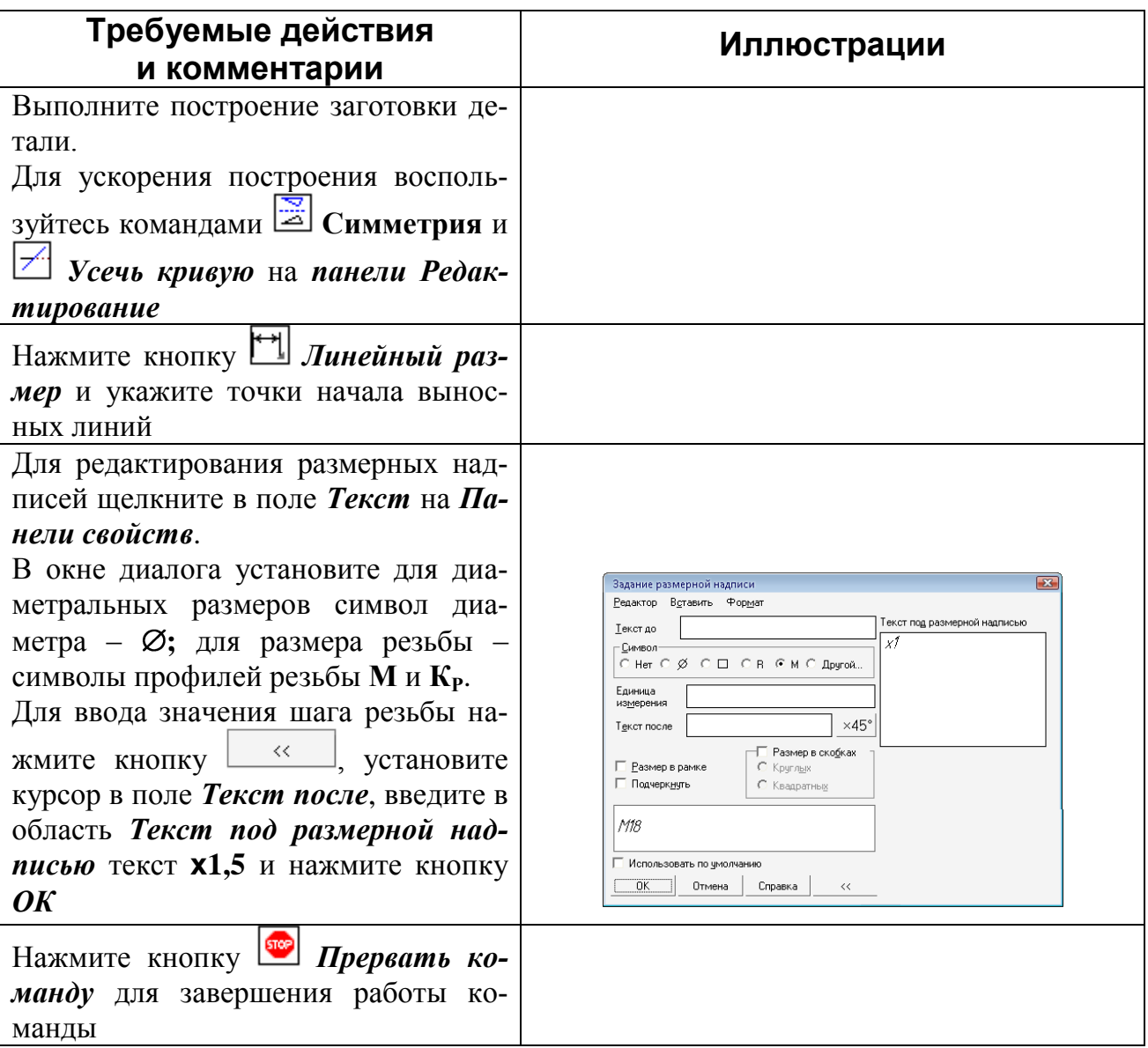

Задание 3.4. Создать текст. Для создания текста следует использовать образец на (рис. 3.4).

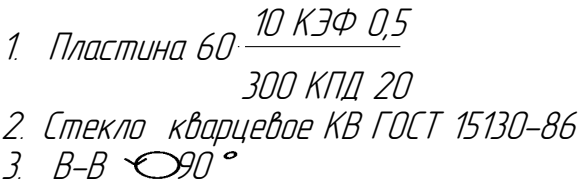

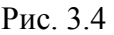

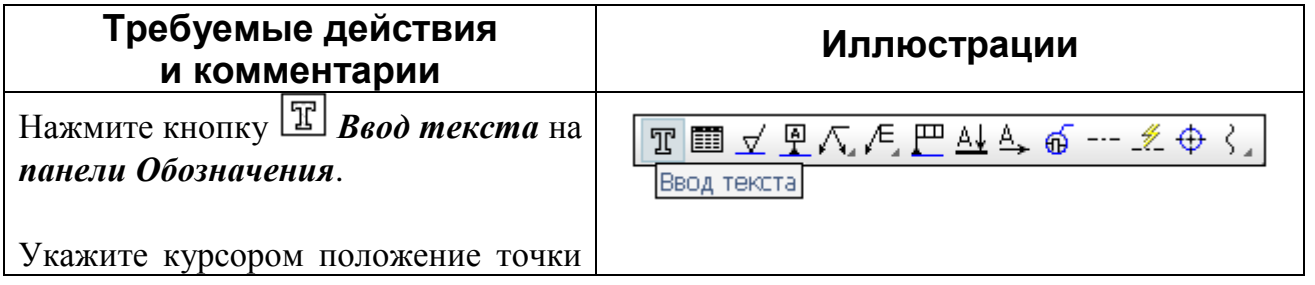

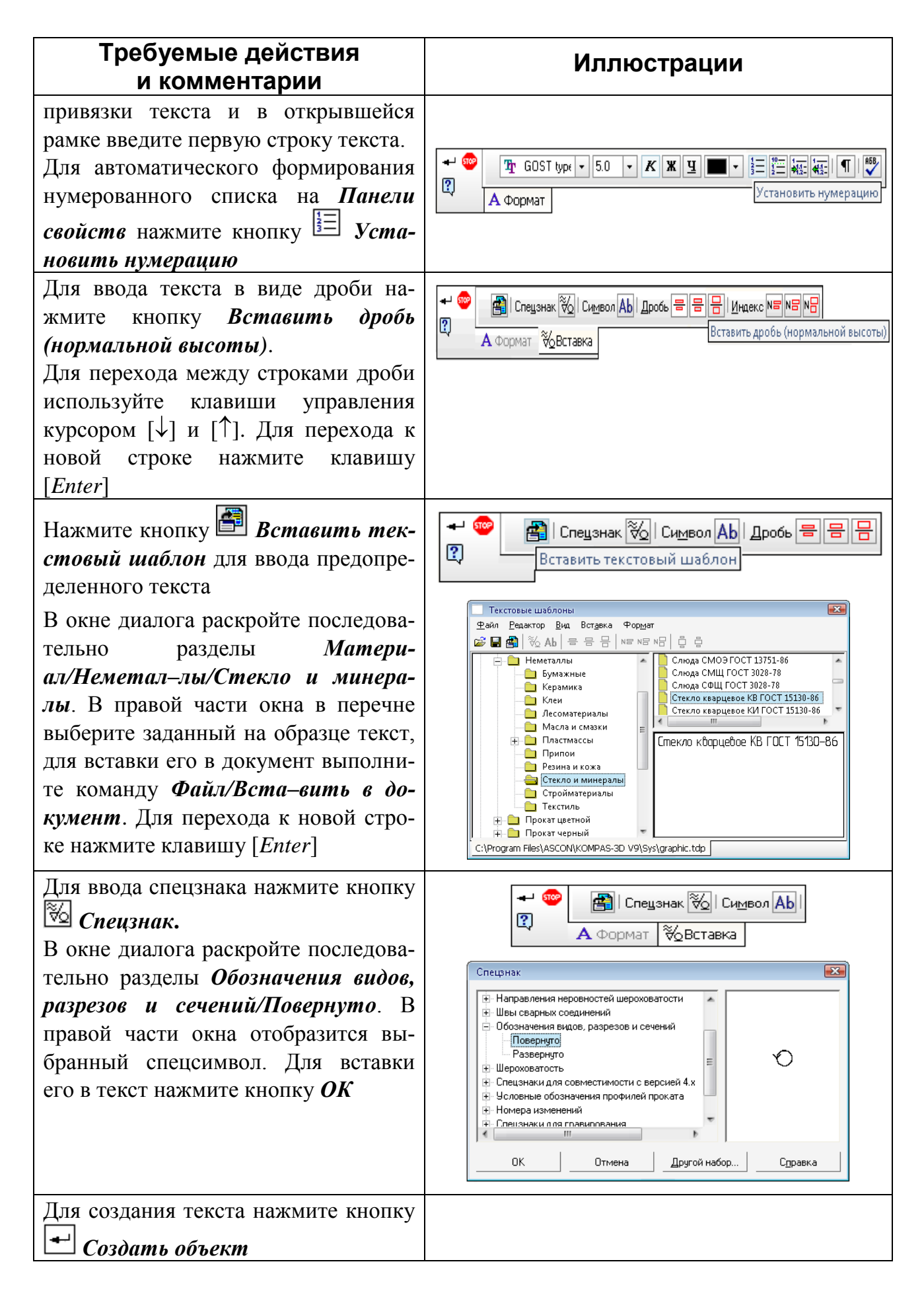

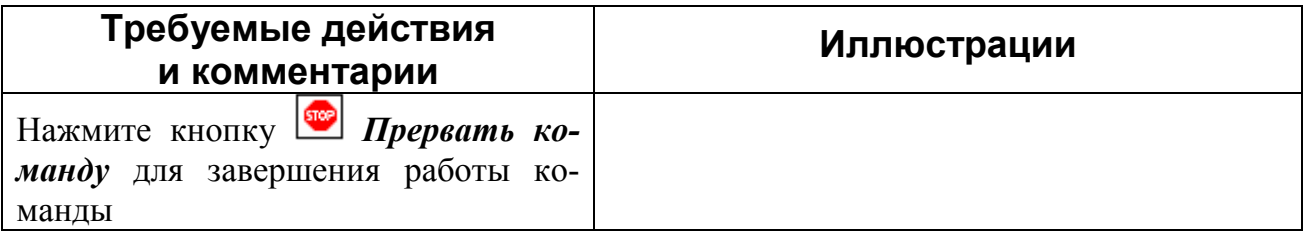

Задание 3.5. Создать позиционную линию-выноску, используя образец  $(pnc.3.5)$ .

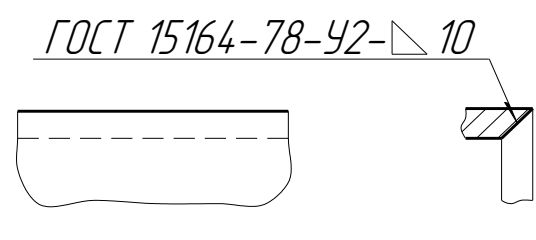

Рис. 3.5

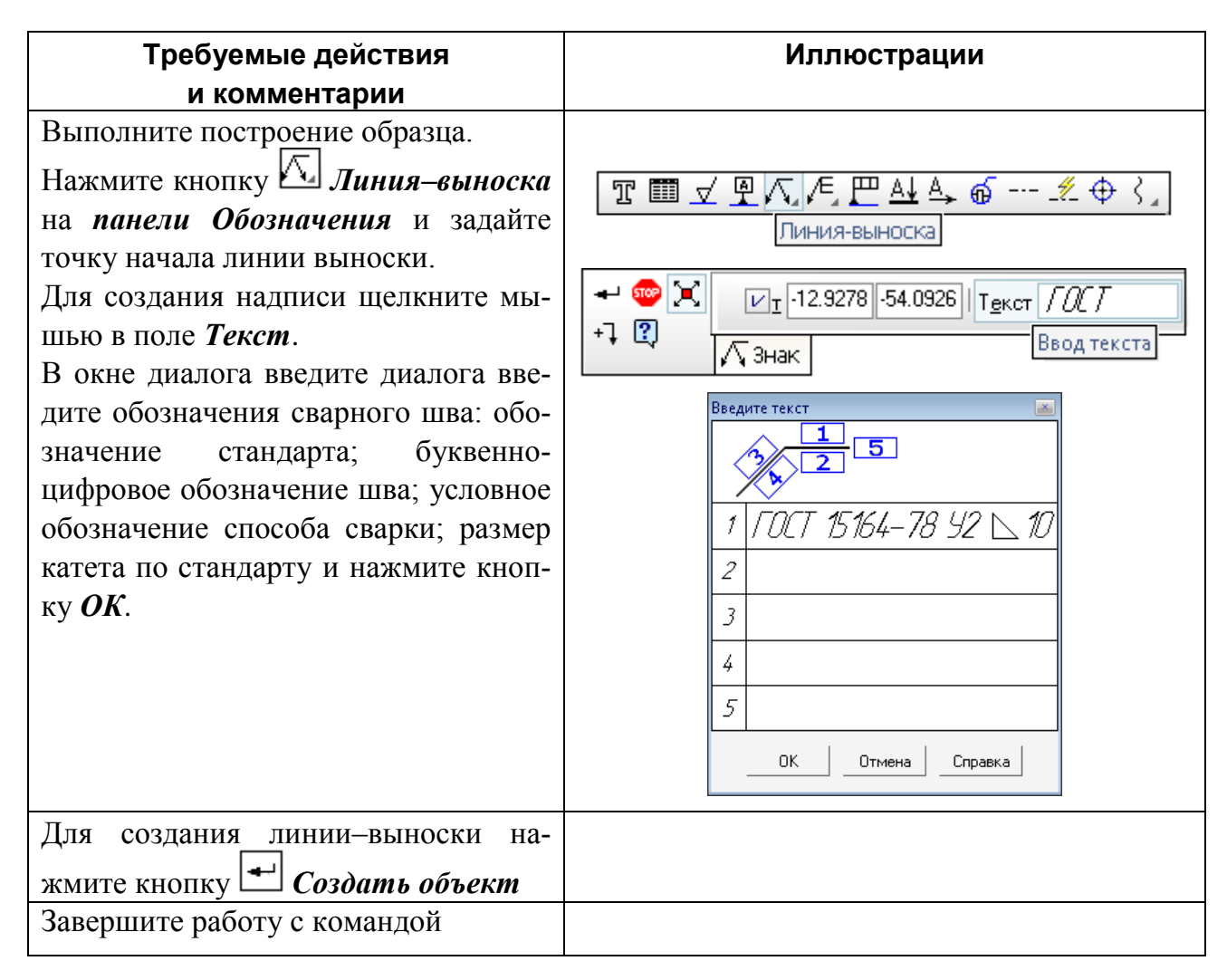

## **Контрольные вопросы:**

1. Какие виды размеров поддерживаются в системе КОМПАС? С помощью каких команд выполняется их простановка?

2. Каким образом выполняется редактирование размерной надписи?

3. Какие команды используются для простановки линий-выносок, обозначения позиций?

4. Каким образом заполняется основная надпись на чертеже?